# **DigiLab**

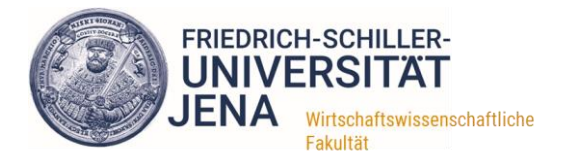

## **Veranstaltungen selbst aufzeichnen: CamStudio**

Stand: 21.03.2020

Eine einfache Lösung, um Präsentationen mit Ton aufzunehmen, besteht in der Aufzeichnung einer Bildschirmpräsentation (Screencast). Dabei wird einfach der Bildschirm und alles was darauf passiert aufgezeichnet und als Video gespeichert. Die Möglichkeiten dabei hängen stark vom Umfang der eingesetzten Software ab. Im Folgenden wird die Software CamStudio näher vorgestellt, welche besonders für den Einstieg gut geeignet ist.

Vorteile:

- Es können sowohl Dozent\*in (Webcam), Audio und Präsentation aufgezeichnet werden.
- Es bedarf wenig Vorbereitung, da eine bestehende Präsentation verwendet werden kann. Auch die Ausführungen des\*der Dozent\*in können wie gewohnt eingesprochen werden. Es besteht also kein Änderungsbedarf.
- Die Bedienung ist einfach (verglichen mit anderen Programmen).
- Es können auch andere Präsentationsarten (außer PowerPoint) verwendet werden.
- Man kann individuell alles am eigenen PC vorbereiten.

Nachteile:

- Es muss entsprechende Software installiert werden (CamStudio).
- Es ist ein wenig Einarbeitungsaufwand/etwas Übung notwendig, um alles zufriedenstellen umzusetzen.
- Es stehen wenige Funktionen zur Verfügung.

## **Welche Technik wird benötigt?**

- Für das Erstellen eines Screencasts mit CamStudio muss natürlich CamStudio auf dem PC installiert sein ([https://CamStudio.org/](https://camstudio.org/)).
- Um Audio aufzunehmen benötigt man zudem ein Mikrophon. Bei einigen Rechner steht ein eingebautes Mikrophon zur Verfügung, wir empfehlen dennoch ein (kabelgebundenes) Headset für bessere Qualität und Ausblenden von Umgebungsgeräuschen. Headsets von Smartphones, die sich an den PC anschließen lassen (Klinkenanschluss) reichen völlig aus.
- Zum Aufnehmen des\*der Dozent\*in ist zudem eine Webcam erforderlich. Zudem muss eine Software zum Anzeigen der Webcam installiert sein (das ist typischerweise der Fall).

#### **Wie zeichne ich einen Screencast auf?**

Der folgende Guide soll nur einen Einstieg zur Aufzeichnung mit CamStudio liefern. Wir erheben keinen Anspruch auf Vollständigkeit. Im Anschluss werden weitere Erklärvideos verlinkt.

- 1. Bereiten Sie Ihren Bildschirm entsprechend vor: Öffnen und starten Sie Ihre Präsentation (in einem Fenster). Zudem können Sie daneben Ihre Webcam anzeigen (wenn Videoaufnahme gewünscht), evtl. einen einfachen Editor für Notizen, weitere Programme (z.B. Webbrowser) o.ä.
- 2. Starten Sie CamStudio.
- 3. Wählen Sie unter *'Region'* aus, welcher Bereich aufgenommen werden soll (individueller Bereich, fester Bereich, Fenster, ein Bildschirm, alle Bildschirme).
- 4. Wählen Sie unter *'Options'*, ob Audio aufgenommen werden soll (in der Standardeinstellung nicht der Fall).
- 5. Wählen Sie (durch einen Klick auf das Zahnrad-Symbol) das gewünschte Dateiformat, wir empfehlen mp4.
- 6. Starten Sie die Aufnahme. Falls Sie den individuellen Aufnahmebereich eingestellt haben, können Sie jetzt den genauen Bereich festlegen.

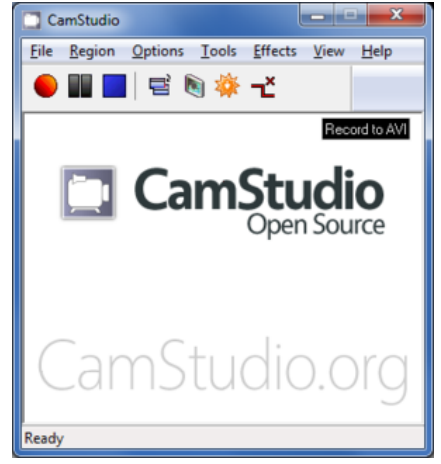

- 7. Sie können nun Ihre Veranstaltung halten, Audio einsprechen, Folien weiterklicken und evtl. weitere Programme nutzen (Editor, Browser, etc.). Sie können die Aufnahme jederzeit anhalten und fortsetzen.
- 8. Nachdem Sie die Aufnahme beendet haben, speichern Sie die Datei an einem gewünschten Ort.

## **Mögliches Layout für die Aufnahme**

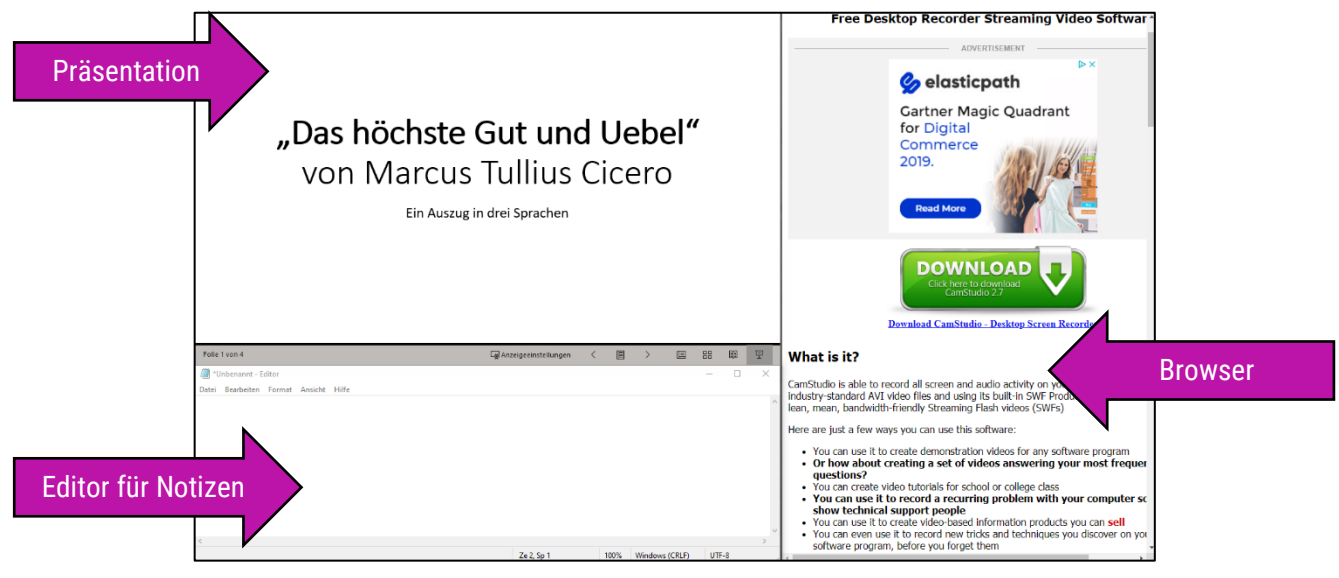

#### **Erklärvideos für das Aufzeichnen mit CamStudio**

In den folgenden Videos wird das Aufzeichnen eines Screencasts anschaulich erläutert:

- ► <https://www.youtube.com/watch?v=6vAtJevvaIA>
- ► <https://www.youtube.com/watch?v=aJaqU778Yr0>
- ► <https://www.youtube.com/watch?v=ErQzbCy9g-4>

#### **Hinweise des DigiLab-Teams**

- Wir empfehlen die Verwendung von zwei Bildschirmen. So können Sie einen Bildschirm aufnehmen und auf dem anderen alle weiteren Materialen ablegen. Dies ist aber nicht unbedingt notwendig.
- CamStudio ist eine sehr einfache und leicht zu bedienende Software, enthält aber nur wenige Funktionen. Wir raten daher eher zur Software 'OBS Studio'. Auch hierzu gibt es einen entsprechenden Guide.
- CamStudio bietet auch eine portable Version, welche (über z.B. den Privatrechner) auf einem USB-Stick installiert und später ohne Adminrechte auf dem Unirechner gestartet werden kann ([https://www.chip.de/downloads/CamStudio-Portable\\_47237877.html](https://www.chip.de/downloads/CamStudio-Portable_47237877.html)).
- Manchmal gibt es (gerade bei Windows-Rechnern in der portablen Version) Probleme beim Speichern im mp4- Format. Alternativ können Sie im avi-Format aufnehmen und anschließend konvertieren. Hierzu gibt es genügend kostenfreie Software im Netz.